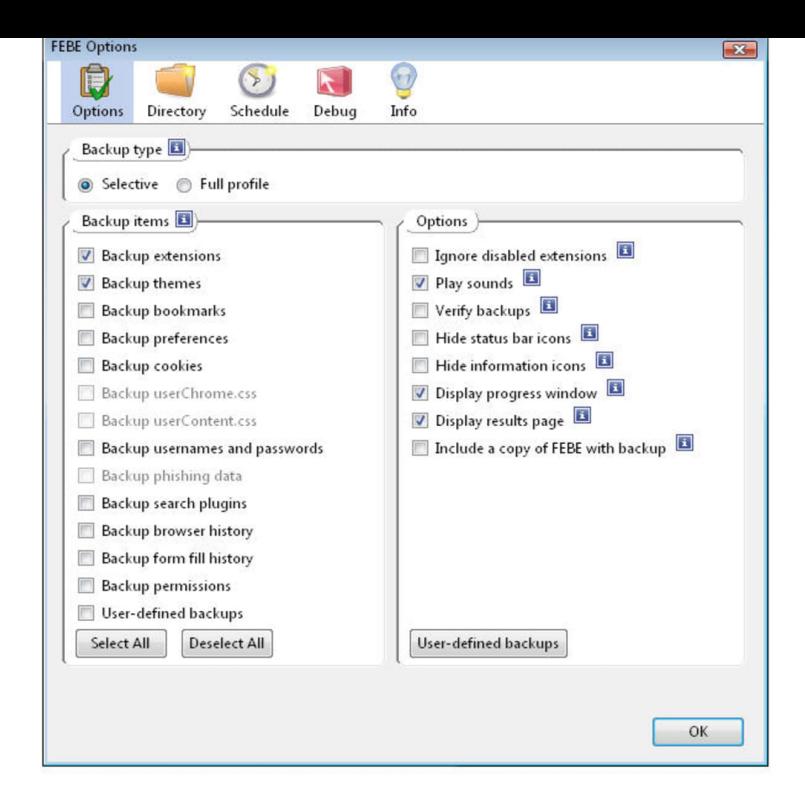

Where does Mozilla Firefox saves the files from add-ons? Most add-on data is stored in a folder in the Firefox user profile. However, some.The '/plugins' directory doesn't exist, so I created it and copied there. No luck. Copied into the root install directory. No luck. There's a.I do not see however a plugins directory in firefox to install the flash plugin in ( tours-golden-triangle.com). To which directory do I have to copy this plugin.Create a symlink in the plugins directory in Firefox programs directory to the Flash ln -s /usr/lib/flash-plugin/tours-golden-triangle.com

tours-golden-triangle.comYour browser's C: drive plugins directory folder should be under your username If you use Firefox, you can also see a report of all plugins installed on your.Firefox searches a few locations for plugins such as Macromedia Flash and Java. One of these locations is in a "Plugins" folder a parent folder.Hi, TO: penguins who has trouble finding plugin directory for firefox. (Espcially java plugin follogin tours-golden-triangle.com instruction) SOLUTION: you.I am running Fedora 17 at the moment firefox version I installed the flash plugin using sudo rpm -ivh.Alternatively, you can create the symbolic link in your home directory, in ~/. mozilla/plugins. In the remainder of this document, the text, " Firefox plugins directory.Alternatively, you can create the symbolic link in your home directory, in  $\sim$ /. mozilla/plugins. In the remainder of this document, the text, "Firefox plugins directory". Hi all, does anyone know where the plugins folder is located in the current version (8) of firefox? Note I'm not asking for the extensions folder.Identify the location of the browser plugins directory, based on your Linux Debian 9 Stretch + Firefox (Bit): /usr/lib/mozilla/plugins/.How to Install Flash Plugin Manually in Firefox on Windows 7 or Vista. 1. to your Downloads folder or the location where you chose to save it. Platform(s): Ubuntu Linux; Browser(s) Chrome, Firefox; Java version(s): , mkdir -p /usr/lib/firefox-addons/plugins; Go to Mozilla plugins directory before. The plugin folder is located on ~/Library/Application Support/Firefox/Profiles/[ profile name]/extensions, but some plugins could be located in.Solution for Firefox: delete file "tours-golden-triangle.com" in user's profile directory. Close firefox; Go to.Installing plugins for the Linux version of Firefox isn't that difficult The symbolic link will be created inside your browser's plugin directory.Extend Firefox with add-ons to add new features to it. We'll cover the different types available and how to find and install them.I have this plugin in my Downloads folder and I'm trying to move the libflashplayer .so to firefox-addons which is here /usr/lib/firefox-addons.

[PDF] chronos guide hon 2012

[PDF] minnen bed review

[PDF] nad m3 manual

[\[PDF\] husky jump starter charg](http://tours-golden-triangle.com/zajodoh.pdf)er

[\[PDF\] submarine titans ful](http://tours-golden-triangle.com/sigopic.pdf)l

[PDF] windows 7 admin pack tools [PDF] cool easy lego instructions